# **Engage API**

Integration Guide

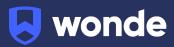

## Setting up the Engage API Centre

1. The Engage API Centre can be used to link Engage to 3rd Party software products so they can access the data in Engage.

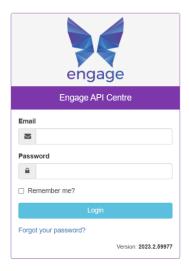

2. Once logged in you will see the Admin Dashboard. To configure the SMTP Email Settings go to Administration > Email Settings

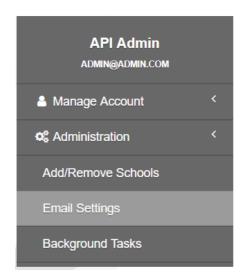

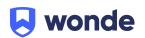

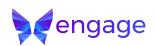

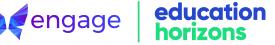

3. Complete the fields to configure the notification emails and click Save

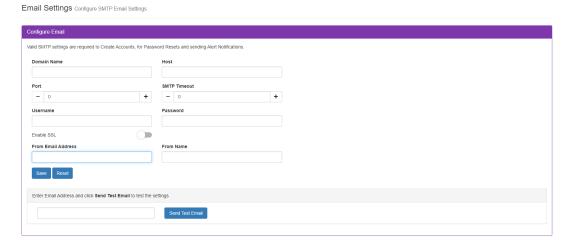

4. To set up users go to User Management > Manage Administrators

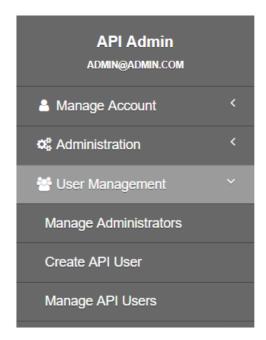

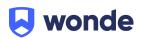

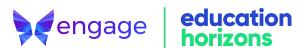

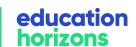

### 5. Click Create Administrator, complete the fields and click Create

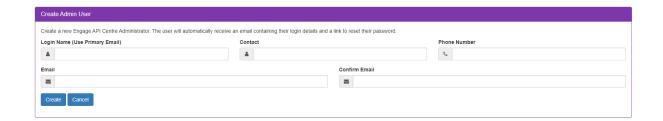

6. To create an API user click on User Management > Create API User

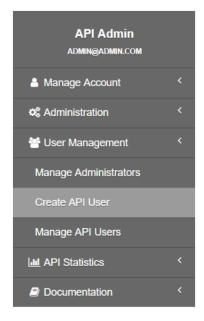

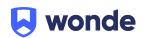

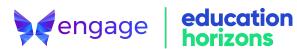

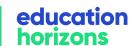

#### 7. Complete the fields and click **Next**

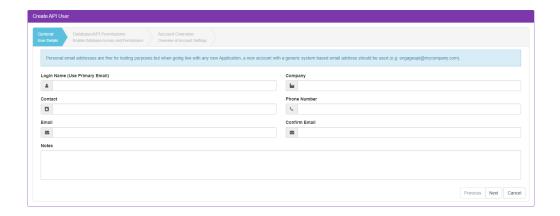

8. Enable the live database. Set the below API Permissions and click Next.

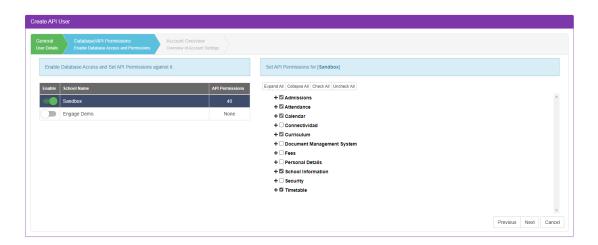

- Admissions\_Contact\_Read
- Analytics\_PupilInformation\_Read + Licence
- Attendance\_Setup\_Read
- Curriculum\_Classes\_Read
- Curriculum\_Divisions\_Read
- PersonalDetails\_Contact\_Read
- PersonalDetails\_CurrentPupil\_Read
- PersonalDetails\_ProspectivePupil\_Read
- PersonalDetails\_Staff\_Read
- SchoolInformation\_SchoolInformation\_Read
- Timetable\_Curriculum\_Read
- Timetable\_Timetable\_Read

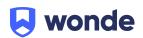

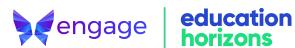

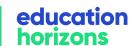

9. The **Account Overview** screen will show the settings for the user. Select Activate User to complete the setup. The user will receive an email containing a link to reset their password and will have API access with the permissions you specified.

New API User Create API User Wizard

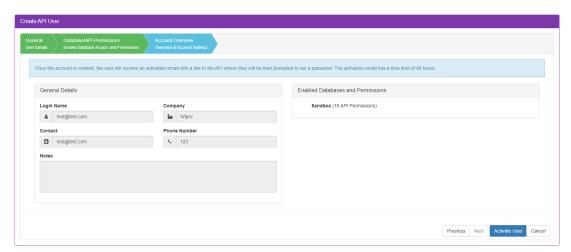

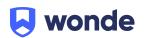

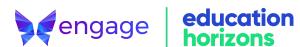

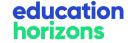

## **Adding and Removing Schools**

1. To link the API User to your school database SQL Server. Go to Administration > Add/Remove Schools

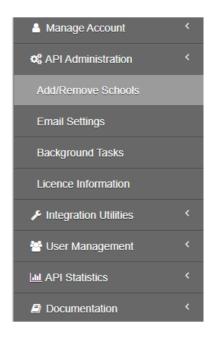

2. Any existing school connections will be listed. Click Create School

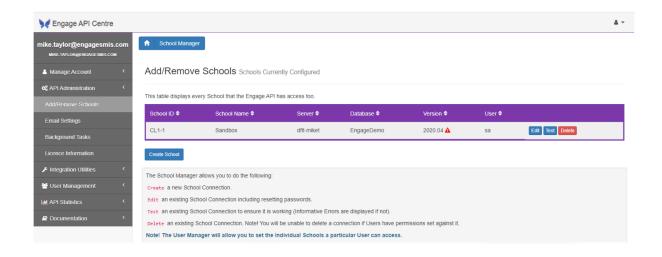

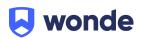

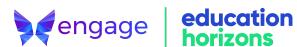

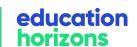

3. Complete the database details and click **Save**. The School ID value must match the value in the database and will be used in any calls to the API to identify which school the call is directed towards. School IDs must be unique for all live schools linked to the API.

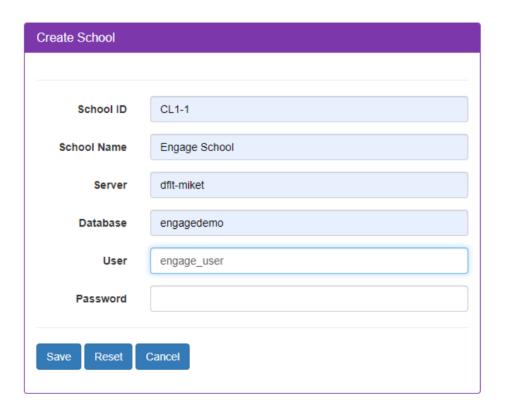

4. The table will now show your new school connection. Click Test and ensure you have a success response or recheck the SQL Server details for the connection.

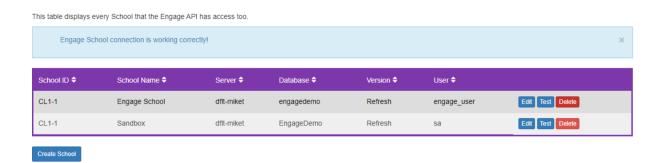

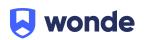

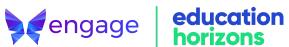

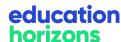

## **Submitting API details**

When you have finished creating the API key, please fill out our Google form and a member of the Wonde team will add these to our system and confirm once the connection is live.

If you have any questions, contact our support team by calling 1800 064 506 (Australia), 04 488 1558 (New Zealand), or email ausintegrations@wonde.com.

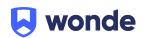

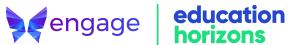

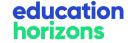